## Search in custom fields

You can search for data in both the Public Area and in the Admin Area.

## To search in the Public Area

- Click on Advanced Search
- Select a type (Article or Files)
- · Click Extra Options section which contains all the custom fields

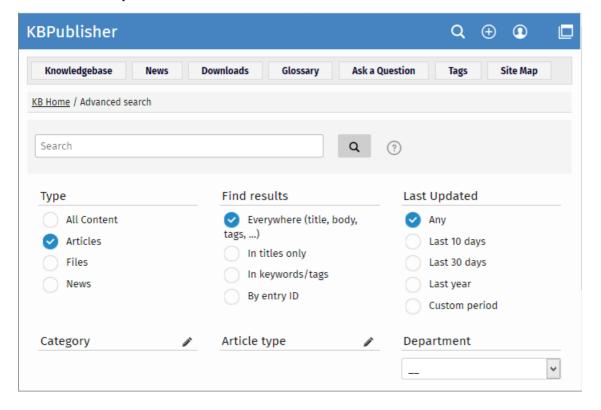

## To search in the Admin Area

- Click on Articles (if field is under Articles, or Files, News or Feedback) field is under, respectively, files, news or feedback)
- Click on the [+] button to the left of the search area

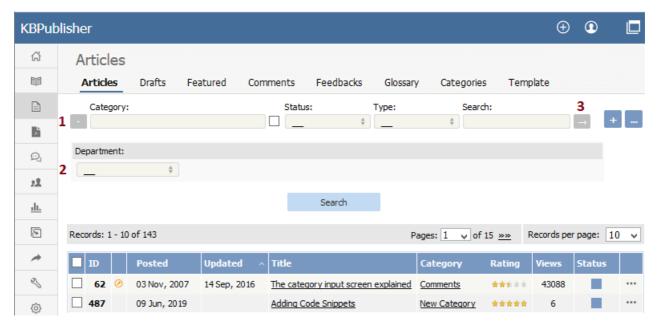

This brings up a list of all custom fields for articles (or files/news/feedback)

The list of custom fields display by default is custom fields that are included in all categories. If you want custom fields that are listed only in a specific category, select the category

Once you have your list of custom fields

- If necessary, choose a category.
  - Categories default to 'all' and will also search in sub-categories if you use the default options
- Choose which field you wish to search on, and choose which data you wish to search for
  - If the field is a multi-choice field you will be presented with a list of drop-down values to select from
  - If the field is a checkbox, you will be able to check the value to choose items with that flag set
  - If the field is a text field, you will be able to type text into the field to search on

and so on.

• Click Search to start the search.

This brings up a list of all articles with that particular custom field value.

## Some working examples for search

Let's say you have a knowledgebase set up as follows:

| Article                     | Category | Custom<br>field | Valid values for custom field | Custom field defined at category level | Value in custom field |
|-----------------------------|----------|-----------------|-------------------------------|----------------------------------------|-----------------------|
| Teach yourself<br>Photoshop | Product  | Extras          | DVD<br>T-shirt<br>Game        | No                                     | DVD                   |
| Nerds Rule                  | Product  | Extras          | DVD<br>T-shirt<br>Game        | No                                     | T-shirt               |
| How to Make<br>Cards        | Product  | Extras          | DVD<br>T-shirt<br>Game        | No                                     | -                     |
| Our London<br>Office        | Branches | Retail<br>shop  | Yes<br>No                     | Yes                                    | Yes                   |
| Our Paris Office            | Branches | Retail<br>shop  | Yes<br>No                     | Yes                                    | Yes                   |
|                             |          | Extras          | DVD<br>T-shirt<br>Game        | No                                     | T-shirt               |

No valid value has been set for the article How to make cards. Also, Extras can be defined anywhere.

- If you click on search without defining any further parameters this brings back a list of all articles which contain values in any custom field, hence it would return:
  - Teach Yourself Photoshop
  - Nerds Rule
  - Our London Office
  - Our Paris Office
- If you select *T-shirt* in the *Extras* custom field, and then click on search (still not having defined any further parameters, or using *All*), this will bring back:
  - Nerds Rule
  - Our Paris Office
- If you select *T-shirt* in the *Extras* custom field, and choose the *Product* category, this will bring back:
  - Nerds Rule
- If you choose *T-shirt* in the *Extras* custom field, and *Yes* in the *Retail Shop* field, and search all levels, then your search will return:
  - Nerds Rule
  - o Our London Office
  - o Our Paris Office

This last is because it will search for either field, rather than both fields.

Article ID: 348

Last updated: 28 Jul, 2019 Updated by: Cherevko J.

Revision: 12

KBPublisher 8.0 Knowledge Management Handbook -> Tools -> Custom fields -> Search in custom fields

https://www.kbpublisher.com/kb/entry/348/